# **Inhaltsverzeichnis**

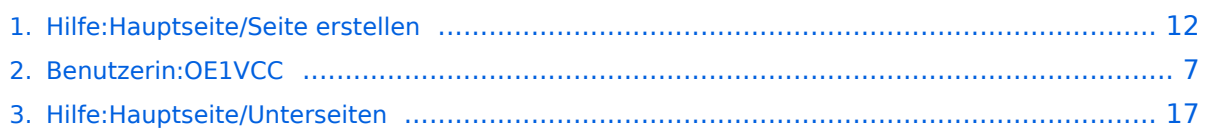

# **3 Seiten erstellen und bearbeiten**

[Versionsgeschichte interaktiv durchsuchen](https://wiki.oevsv.at) [VisuellWikitext](https://wiki.oevsv.at)

# **[uelltext anzeigen](#page-11-0))**

[OE1VCC](#page-6-0) ([Diskussion](https://wiki.oevsv.at/w/index.php?title=Benutzerin_Diskussion:OE1VCC&action=view) | [Beiträge\)](https://wiki.oevsv.at/wiki/Spezial:Beitr%C3%A4ge/OE1VCC) [Markierung](https://wiki.oevsv.at/wiki/Spezial:Markierungen): 2017-Quelltext-Bearbeitung [← Zum vorherigen Versionsunterschied](#page-11-0)

#### **Zeile 1: Zeile 1:**

**[Version vom 12. März 2021, 17:08 Uhr](#page-11-0) [\(Q](#page-11-0) [Version vom 12. März 2021, 17:11 Uhr](#page-11-0) ([Q](#page-11-0) [uelltext anzeigen\)](#page-11-0)**

> [OE1VCC](#page-6-0) [\(Diskussion](https://wiki.oevsv.at/w/index.php?title=Benutzerin_Diskussion:OE1VCC&action=view) | [Beiträge](https://wiki.oevsv.at/wiki/Spezial:Beitr%C3%A4ge/OE1VCC)) [Markierung](https://wiki.oevsv.at/wiki/Spezial:Markierungen): [Visuelle Bearbeitung](https://wiki.oevsv.at/w/index.php?title=Project:VisualEditor&action=view) [Zum nächsten Versionsunterschied →](#page-11-0)

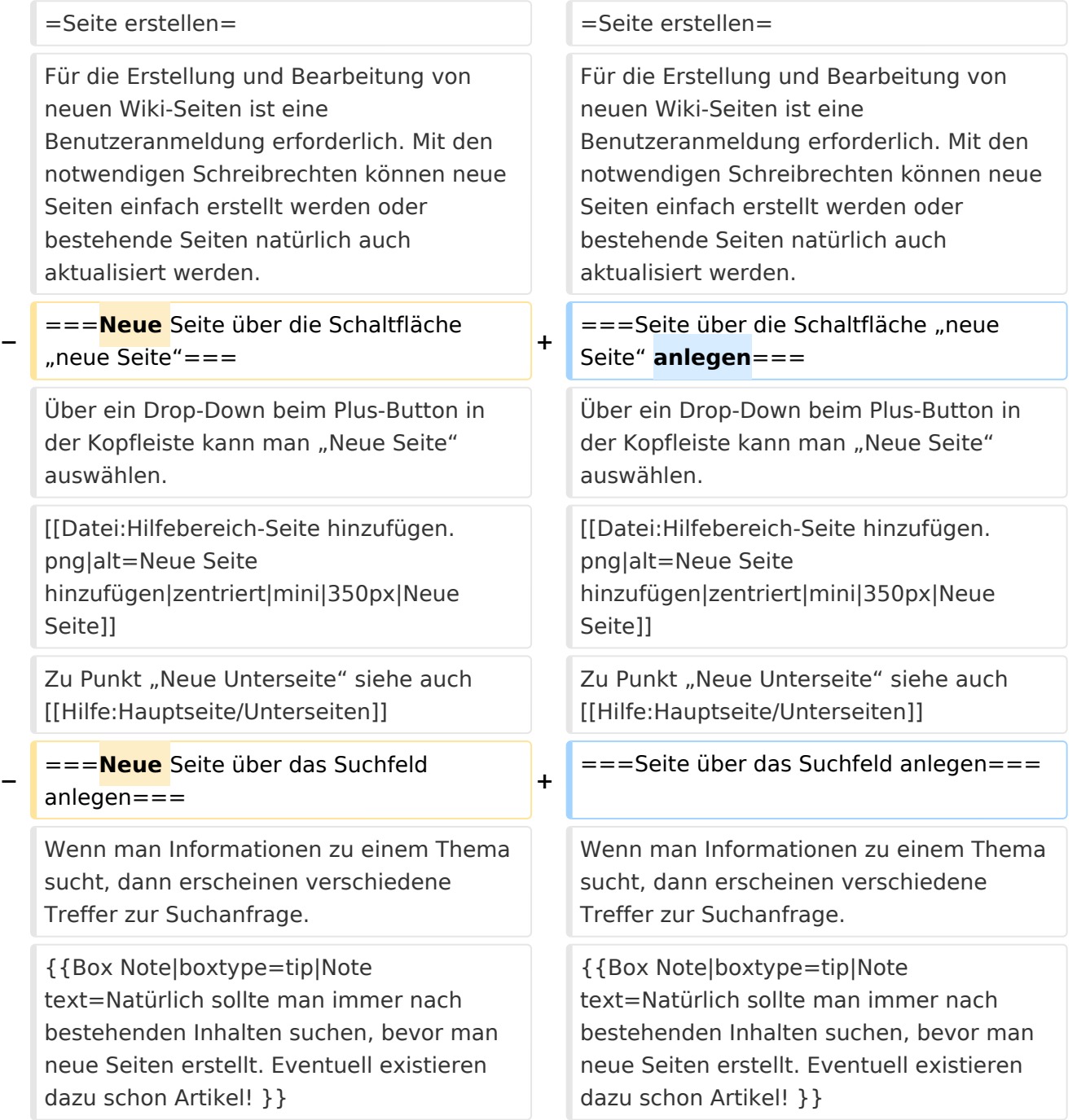

Im Ergebnisbereich der Suche findet sich rechts der Hinweis in rot mit "Seite erstellen".

[[Datei:Hilfebereich-Seitenerstellung im Suchfeld.png|alt=Neue Seite über Suchfeld erstellen|zentriert|mini|600px| Neue Seite über Suchfeld erstellen]]

Diese Suche informiert hier, dass eine Seite mit diesem Begriff oder Wörtern nicht **exisitert** und **zeite es** den Namen in rot an. Wenn man auf diesen Link klickt, dann wird auch eine neue Seite erstellt mit exakt diesem Namen.

**−**

**−**

\*'''Seitentitel:''' Der Titel einer Seite sagt bereits viel aus und sollte so treffend als möglich gewählt werden, damit auch Anwender und Anwenderinnen, die über die Wiki-Suche schon erahnen können, worum es darin gehen kann.

\*'''Schreibweise bei Seitentiteln:''' Bei der Erstellung und Verlinkung auf Seiten muss auf die genaue Schreibweise geachtet werden. Die Groß- und Kleinschreibung und Leerzeichen spielen eine wichtige Rolle. Wenn z.B. eine Seite zu "Notfunk in der Schweiz" existiert und über diese Suche mit "Notfunk in **de** SCHWEIZ" gesucht wird, dann wird auch der Link zum Anlegen einer neuen Seite vorgeschlagen, obwohl die Inhalte gleich sind. Die Großund Kleinschreibung beim Beispiel SCHWEIZ wird nicht erkannt. Lediglich wenn Anfangsbuchstaben von Wörtern unterschiedlich sind, wird das ignoriert.  $hr  $1$$ 

Im Ergebnisbereich der Suche findet sich rechts der Hinweis in rot mit "Seite erstellen".

[[Datei:Hilfebereich-Seitenerstellung im Suchfeld.png|alt=Neue Seite über Suchfeld erstellen|zentriert|mini|600px| Neue Seite über Suchfeld erstellen]]

Diese Suche informiert hier, dass eine Seite mit diesem Begriff oder Wörtern nicht **existiert** und **zeigt** den Namen in rot an. Wenn man auf diesen Link klickt, dann wird auch eine neue Seite erstellt mit exakt diesem Namen.

 $=$ ==Tipps & Tricks===

**+**

**+**

\*'''Seitentitel:''' Der Titel einer Seite sagt bereits viel aus und sollte so treffend als möglich gewählt werden, damit auch Anwender und Anwenderinnen, die über die Wiki-Suche schon erahnen können, worum es darin gehen kann.

\*'''Schreibweise bei Seitentiteln:''' Bei der Erstellung und Verlinkung auf Seiten muss auf die genaue Schreibweise geachtet werden. Die Groß- und Kleinschreibung und Leerzeichen spielen eine wichtige Rolle. Wenn z.B. eine Seite zu "Notfunk in der Schweiz" existiert und über diese Suche mit "Notfunk in **der** SCHWEIZ" gesucht wird, dann wird auch der Link zum Anlegen einer neuen Seite vorgeschlagen, obwohl die Inhalte gleich sind. Die Großund Kleinschreibung beim Beispiel SCHWEIZ wird nicht erkannt. Lediglich wenn Anfangsbuchstaben von Wörtern unterschiedlich sind, wird das ignoriert.  $str  $>$$ 

[[Datei: Hilfebereich-Schreibweise bei Seiten.png|alt=Neue Seite über Suchfeld erstellen|zentriert|mini|600px| Neue Seite über Suchfeld erstellen]]

[[Datei: Hilfebereich-Schreibweise bei Seiten.png|alt=Neue Seite über Suchfeld erstellen|zentriert|mini|600px| Neue Seite über Suchfeld erstellen]]

# Version vom 12. März 2021, 17:11 Uhr

# **Seite erstellen**

Für die Erstellung und Bearbeitung von neuen Wiki-Seiten ist eine Benutzeranmeldung erforderlich. Mit den notwendigen Schreibrechten können neue Seiten einfach erstellt werden oder bestehende Seiten natürlich auch aktualisiert werden.

### Seite über die Schaltfläche "neue Seite" anlegen

Über ein Drop-Down beim Plus-Button in der Kopfleiste kann man "Neue Seite" auswählen.

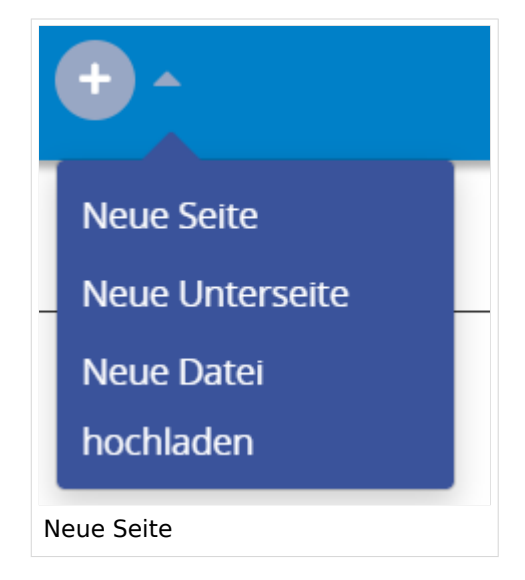

Zu Punkt "Neue Unterseite" siehe auch Hilfe: Hauptseite/Unterseiten

# **Seite über das Suchfeld anlegen**

Wenn man Informationen zu einem Thema sucht, dann erscheinen verschiedene Treffer zur Suchanfrage.

**Tipp:** Natürlich sollte man immer nach bestehenden Inhalten suchen, bevor man neue Seiten erstellt. Eventuell existieren dazu schon Artikel!

Im Ergebnisbereich der Suche findet sich rechts der Hinweis in rot mit "Seite erstellen".

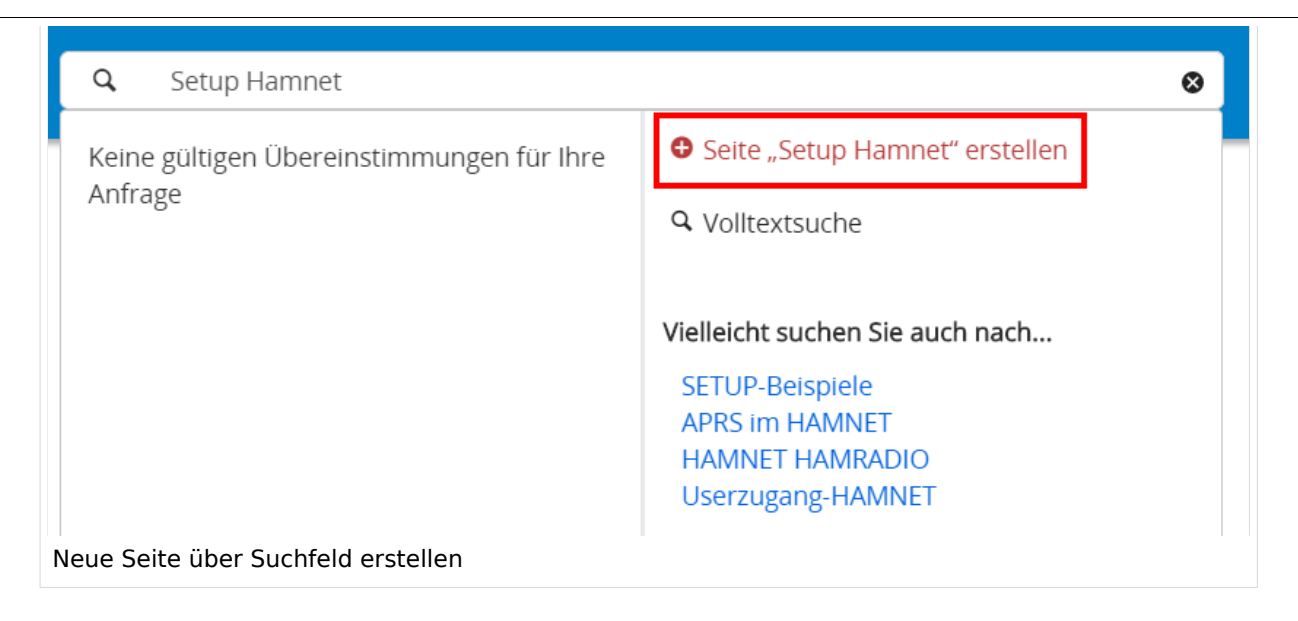

Diese Suche informiert hier, dass eine Seite mit diesem Begriff oder Wörtern nicht existiert und zeigt den Namen in rot an. Wenn man auf diesen Link klickt, dann wird auch eine neue Seite erstellt mit exakt diesem Namen.

# **Tipps & Tricks**

- **Seitentitel:** Der Titel einer Seite sagt bereits viel aus und sollte so treffend als möglich gewählt werden, damit auch Anwender und Anwenderinnen, die über die Wiki-Suche schon erahnen können, worum es darin gehen kann.
- **Schreibweise bei Seitentiteln:** Bei der Erstellung und Verlinkung auf Seiten muss auf die genaue Schreibweise geachtet werden. Die Groß- und Kleinschreibung und Leerzeichen spielen eine wichtige Rolle. Wenn z.B. eine Seite zu "Notfunk in der Schweiz" existiert und über diese Suche mit "Notfunk in der SCHWEIZ" gesucht wird, dann wird auch der Link zum Anlegen einer neuen Seite vorgeschlagen, obwohl die Inhalte gleich sind. Die Groß- und Kleinschreibung beim Beispiel SCHWEIZ wird nicht erkannt. Lediglich wenn Anfangsbuchstaben von Wörtern unterschiedlich sind, wird das ignoriert.

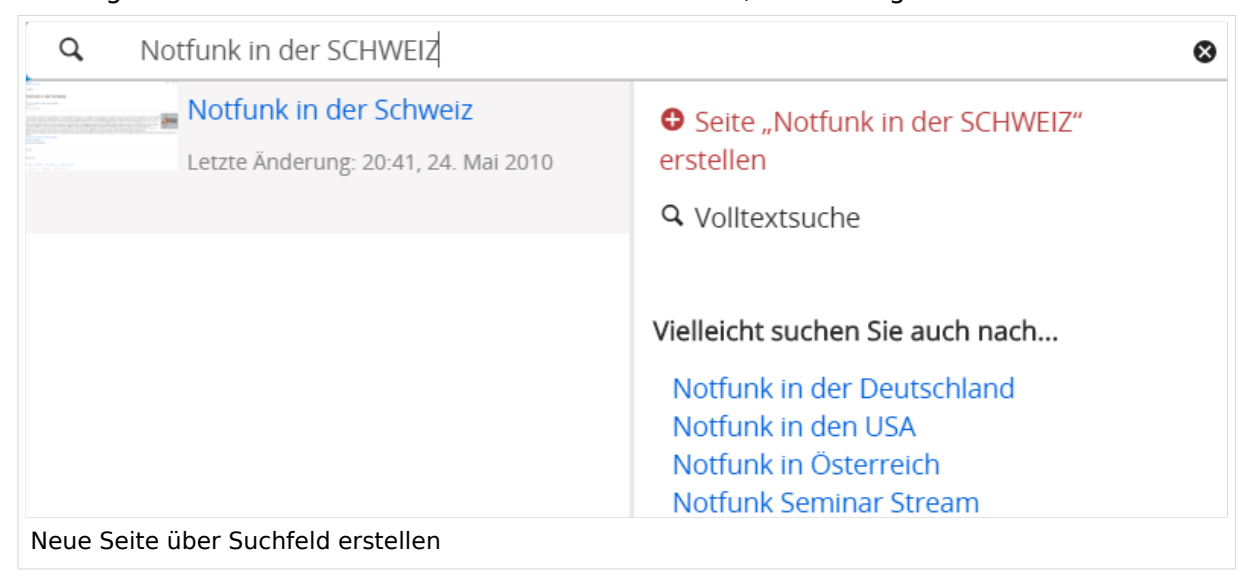

 $\bullet$ **Sonderzeichen:** Sind jedenfalls zu vermeiden. Darunter fallen { } & < > \, (das Komma). Ausnahme bildet das Zeichen / das für eine Unterseite gilt. Das sollte aber auch nur bewusst gesetzt werden.

### **Nützliche Informationen**

Siehe auch [[Hilfe: Seitentitel - Mediawiki](https://www.mediawiki.org/wiki/Manual:Page_title?action=view)]

# <span id="page-6-0"></span>**Hilfe:Hauptseite/Seite erstellen: Unterschied zwischen den Versionen**

[Versionsgeschichte interaktiv durchsuchen](https://wiki.oevsv.at) [VisuellWikitext](https://wiki.oevsv.at)

# **[uelltext anzeigen](#page-11-0))** [OE1VCC](#page-6-0) ([Diskussion](https://wiki.oevsv.at/w/index.php?title=Benutzerin_Diskussion:OE1VCC&action=view) | [Beiträge\)](https://wiki.oevsv.at/wiki/Spezial:Beitr%C3%A4ge/OE1VCC)

[Markierung](https://wiki.oevsv.at/wiki/Spezial:Markierungen): 2017-Quelltext-Bearbeitung [← Zum vorherigen Versionsunterschied](#page-11-0)

#### **[Version vom 12. März 2021, 17:08 Uhr](#page-11-0) [\(Q](#page-11-0) [Version vom 12. März 2021, 17:11 Uhr](#page-11-0) ([Q](#page-11-0) [uelltext anzeigen\)](#page-11-0)**

[OE1VCC](#page-6-0) [\(Diskussion](https://wiki.oevsv.at/w/index.php?title=Benutzerin_Diskussion:OE1VCC&action=view) | [Beiträge](https://wiki.oevsv.at/wiki/Spezial:Beitr%C3%A4ge/OE1VCC)) [Markierung](https://wiki.oevsv.at/wiki/Spezial:Markierungen): [Visuelle Bearbeitung](https://wiki.oevsv.at/w/index.php?title=Project:VisualEditor&action=view) [Zum nächsten Versionsunterschied →](#page-11-0)

#### **Zeile 1: Zeile 1:** =Seite erstellen= =Seite erstellen= Für die Erstellung und Bearbeitung von neuen Wiki-Seiten ist eine Benutzeranmeldung erforderlich. Mit den notwendigen Schreibrechten können neue Seiten einfach erstellt werden oder bestehende Seiten natürlich auch aktualisiert werden. Für die Erstellung und Bearbeitung von neuen Wiki-Seiten ist eine Benutzeranmeldung erforderlich. Mit den notwendigen Schreibrechten können neue Seiten einfach erstellt werden oder bestehende Seiten natürlich auch aktualisiert werden. **−** ===**Neue** Seite über die Schaltfläche neue Seite"=== **+**<br>
neue Seite"=== ===Seite über die Schaltfläche "neue Seite" **anlegen**=== Über ein Drop-Down beim Plus-Button in der Kopfleiste kann man "Neue Seite" auswählen. Über ein Drop-Down beim Plus-Button in der Kopfleiste kann man "Neue Seite" auswählen. [[Datei:Hilfebereich-Seite hinzufügen. png|alt=Neue Seite hinzufügen|zentriert|mini|350px|Neue Seite]] [[Datei:Hilfebereich-Seite hinzufügen. png|alt=Neue Seite hinzufügen|zentriert|mini|350px|Neue Seite]] Zu Punkt "Neue Unterseite" siehe auch [[Hilfe:Hauptseite/Unterseiten]] Zu Punkt "Neue Unterseite" siehe auch [[Hilfe:Hauptseite/Unterseiten]] **−** ===**Neue** Seite über das Suchfeld anlegen=== ===Seite über das Suchfeld anlegen=== Wenn man Informationen zu einem Thema sucht, dann erscheinen verschiedene Treffer zur Suchanfrage. Wenn man Informationen zu einem Thema sucht, dann erscheinen verschiedene Treffer zur Suchanfrage. {{Box Note|boxtype=tip|Note text=Natürlich sollte man immer nach bestehenden Inhalten suchen, bevor man {{Box Note|boxtype=tip|Note text=Natürlich sollte man immer nach

bestehenden Inhalten suchen, bevor man neue Seiten erstellt. Eventuell existieren dazu schon Artikel! }}

neue Seiten erstellt. Eventuell existieren

dazu schon Artikel! }}

Im Ergebnisbereich der Suche findet sich rechts der Hinweis in rot mit "Seite erstellen".

[[Datei:Hilfebereich-Seitenerstellung im Suchfeld.png|alt=Neue Seite über Suchfeld erstellen|zentriert|mini|600px| Neue Seite über Suchfeld erstellen]]

Diese Suche informiert hier, dass eine Seite mit diesem Begriff oder Wörtern nicht **exisitert** und **zeite es** den Namen in rot an. Wenn man auf diesen Link klickt, dann wird auch eine neue Seite erstellt mit exakt diesem Namen.

**−**

**−**

\*'''Seitentitel:''' Der Titel einer Seite sagt bereits viel aus und sollte so treffend als möglich gewählt werden, damit auch Anwender und Anwenderinnen, die über die Wiki-Suche schon erahnen können, worum es darin gehen kann.

\*'''Schreibweise bei Seitentiteln:''' Bei der Erstellung und Verlinkung auf Seiten muss auf die genaue Schreibweise geachtet werden. Die Groß- und Kleinschreibung und Leerzeichen spielen eine wichtige Rolle. Wenn z.B. eine Seite zu "Notfunk in der Schweiz" existiert und über diese Suche mit "Notfunk in **de** SCHWEIZ" gesucht wird, dann wird auch der Link zum Anlegen einer neuen Seite vorgeschlagen, obwohl die Inhalte gleich sind. Die Großund Kleinschreibung beim Beispiel SCHWEIZ wird nicht erkannt. Lediglich wenn Anfangsbuchstaben von Wörtern unterschiedlich sind, wird das ignoriert.  $hr  $1$$ 

Im Ergebnisbereich der Suche findet sich rechts der Hinweis in rot mit "Seite erstellen".

[[Datei:Hilfebereich-Seitenerstellung im Suchfeld.png|alt=Neue Seite über Suchfeld erstellen|zentriert|mini|600px| Neue Seite über Suchfeld erstellen]]

Diese Suche informiert hier, dass eine Seite mit diesem Begriff oder Wörtern nicht **existiert** und **zeigt** den Namen in rot an. Wenn man auf diesen Link klickt, dann wird auch eine neue Seite erstellt mit exakt diesem Namen.

 $=$ ==Tipps & Tricks===

**+**

**+**

\*'''Seitentitel:''' Der Titel einer Seite sagt bereits viel aus und sollte so treffend als möglich gewählt werden, damit auch Anwender und Anwenderinnen, die über die Wiki-Suche schon erahnen können, worum es darin gehen kann.

\*'''Schreibweise bei Seitentiteln:''' Bei der Erstellung und Verlinkung auf Seiten muss auf die genaue Schreibweise geachtet werden. Die Groß- und Kleinschreibung und Leerzeichen spielen eine wichtige Rolle. Wenn z.B. eine Seite zu "Notfunk in der Schweiz" existiert und über diese Suche mit "Notfunk in **der** SCHWEIZ" gesucht wird, dann wird auch der Link zum Anlegen einer neuen Seite vorgeschlagen, obwohl die Inhalte gleich sind. Die Großund Kleinschreibung beim Beispiel SCHWEIZ wird nicht erkannt. Lediglich wenn Anfangsbuchstaben von Wörtern unterschiedlich sind, wird das ignoriert.  $str  $>$$ 

[[Datei: Hilfebereich-Schreibweise bei Seiten.png|alt=Neue Seite über Suchfeld erstellen|zentriert|mini|600px| Neue Seite über Suchfeld erstellen]]

[[Datei: Hilfebereich-Schreibweise bei Seiten.png|alt=Neue Seite über Suchfeld erstellen|zentriert|mini|600px| Neue Seite über Suchfeld erstellen]]

# Version vom 12. März 2021, 17:11 Uhr

# **Seite erstellen**

Für die Erstellung und Bearbeitung von neuen Wiki-Seiten ist eine Benutzeranmeldung erforderlich. Mit den notwendigen Schreibrechten können neue Seiten einfach erstellt werden oder bestehende Seiten natürlich auch aktualisiert werden.

### Seite über die Schaltfläche "neue Seite" anlegen

Über ein Drop-Down beim Plus-Button in der Kopfleiste kann man "Neue Seite" auswählen.

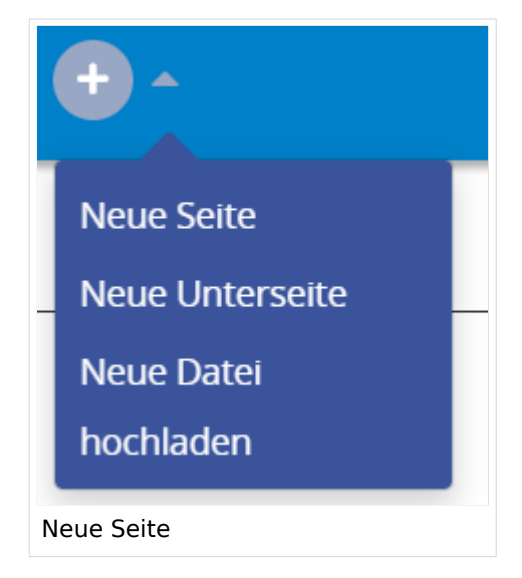

Zu Punkt "Neue Unterseite" siehe auch Hilfe: Hauptseite/Unterseiten

# **Seite über das Suchfeld anlegen**

Wenn man Informationen zu einem Thema sucht, dann erscheinen verschiedene Treffer zur Suchanfrage.

**Tipp:** Natürlich sollte man immer nach bestehenden Inhalten suchen, bevor man neue Seiten erstellt. Eventuell existieren dazu schon Artikel!

Im Ergebnisbereich der Suche findet sich rechts der Hinweis in rot mit "Seite erstellen".

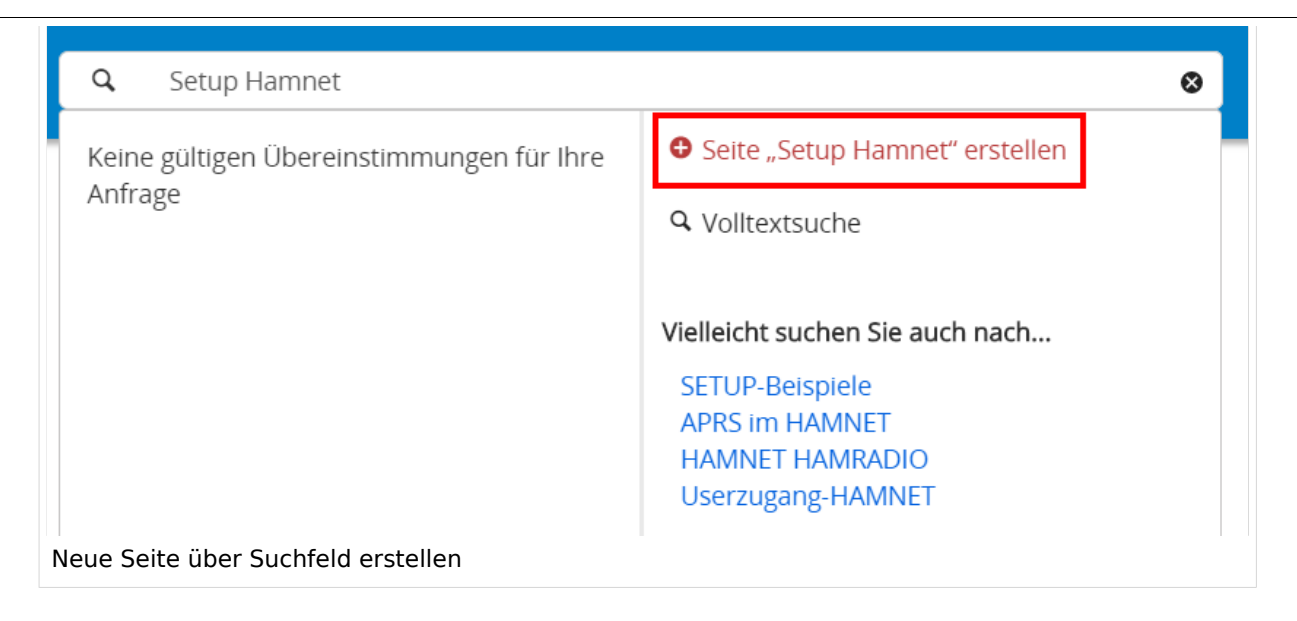

Diese Suche informiert hier, dass eine Seite mit diesem Begriff oder Wörtern nicht existiert und zeigt den Namen in rot an. Wenn man auf diesen Link klickt, dann wird auch eine neue Seite erstellt mit exakt diesem Namen.

# **Tipps & Tricks**

- **Seitentitel:** Der Titel einer Seite sagt bereits viel aus und sollte so treffend als möglich gewählt werden, damit auch Anwender und Anwenderinnen, die über die Wiki-Suche schon erahnen können, worum es darin gehen kann.
- **Schreibweise bei Seitentiteln:** Bei der Erstellung und Verlinkung auf Seiten muss auf die genaue Schreibweise geachtet werden. Die Groß- und Kleinschreibung und Leerzeichen spielen eine wichtige Rolle. Wenn z.B. eine Seite zu "Notfunk in der Schweiz" existiert und über diese Suche mit "Notfunk in der SCHWEIZ" gesucht wird, dann wird auch der Link zum Anlegen einer neuen Seite vorgeschlagen, obwohl die Inhalte gleich sind. Die Groß- und Kleinschreibung beim Beispiel SCHWEIZ wird nicht erkannt. Lediglich wenn Anfangsbuchstaben von Wörtern unterschiedlich sind, wird das ignoriert.

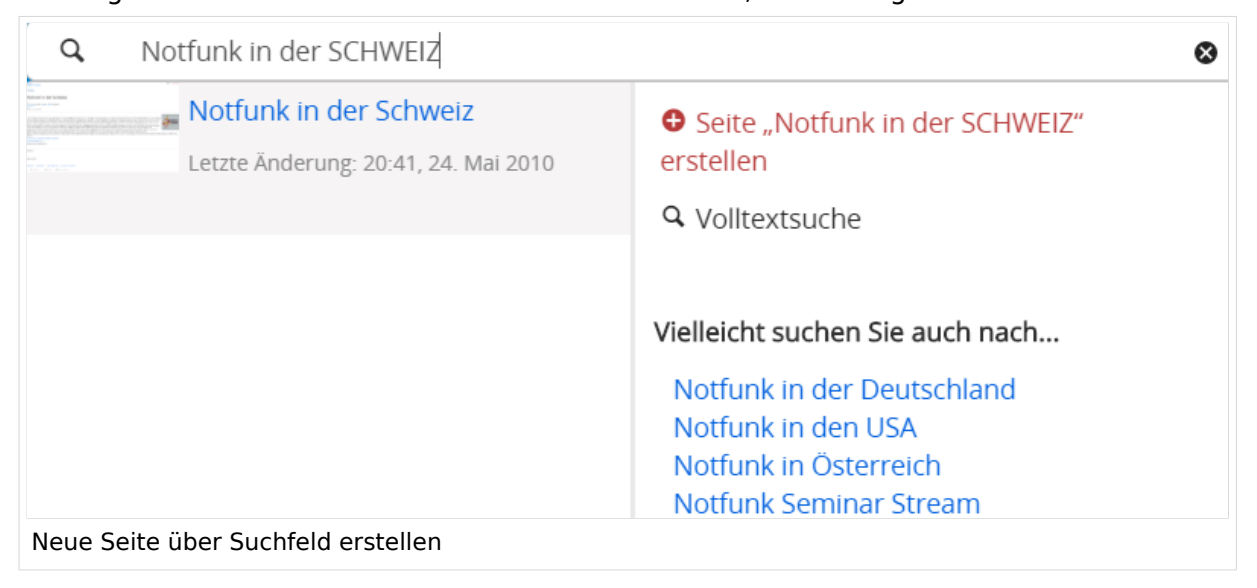

**Sonderzeichen:** Sind jedenfalls zu vermeiden. Darunter fallen { } & < > \, (das Komma).  $\bullet$ Ausnahme bildet das Zeichen / das für eine Unterseite gilt. Das sollte aber auch nur bewusst gesetzt werden.

### **Nützliche Informationen**

Siehe auch [[Hilfe: Seitentitel - Mediawiki](https://www.mediawiki.org/wiki/Manual:Page_title?action=view)]

# <span id="page-11-0"></span>**3 Seiten erstellen und bearbeiten**

[Versionsgeschichte interaktiv durchsuchen](https://wiki.oevsv.at) [VisuellWikitext](https://wiki.oevsv.at)

# **[uelltext anzeigen](#page-11-0))**

[OE1VCC](#page-6-0) ([Diskussion](https://wiki.oevsv.at/w/index.php?title=Benutzerin_Diskussion:OE1VCC&action=view) | [Beiträge\)](https://wiki.oevsv.at/wiki/Spezial:Beitr%C3%A4ge/OE1VCC) [Markierung](https://wiki.oevsv.at/wiki/Spezial:Markierungen): 2017-Quelltext-Bearbeitung [← Zum vorherigen Versionsunterschied](#page-11-0)

#### **Zeile 1: Zeile 1:**

**[Version vom 12. März 2021, 17:08 Uhr](#page-11-0) [\(Q](#page-11-0) [Version vom 12. März 2021, 17:11 Uhr](#page-11-0) ([Q](#page-11-0) [uelltext anzeigen\)](#page-11-0)**

> [OE1VCC](#page-6-0) [\(Diskussion](https://wiki.oevsv.at/w/index.php?title=Benutzerin_Diskussion:OE1VCC&action=view) | [Beiträge](https://wiki.oevsv.at/wiki/Spezial:Beitr%C3%A4ge/OE1VCC)) [Markierung](https://wiki.oevsv.at/wiki/Spezial:Markierungen): [Visuelle Bearbeitung](https://wiki.oevsv.at/w/index.php?title=Project:VisualEditor&action=view) [Zum nächsten Versionsunterschied →](#page-11-0)

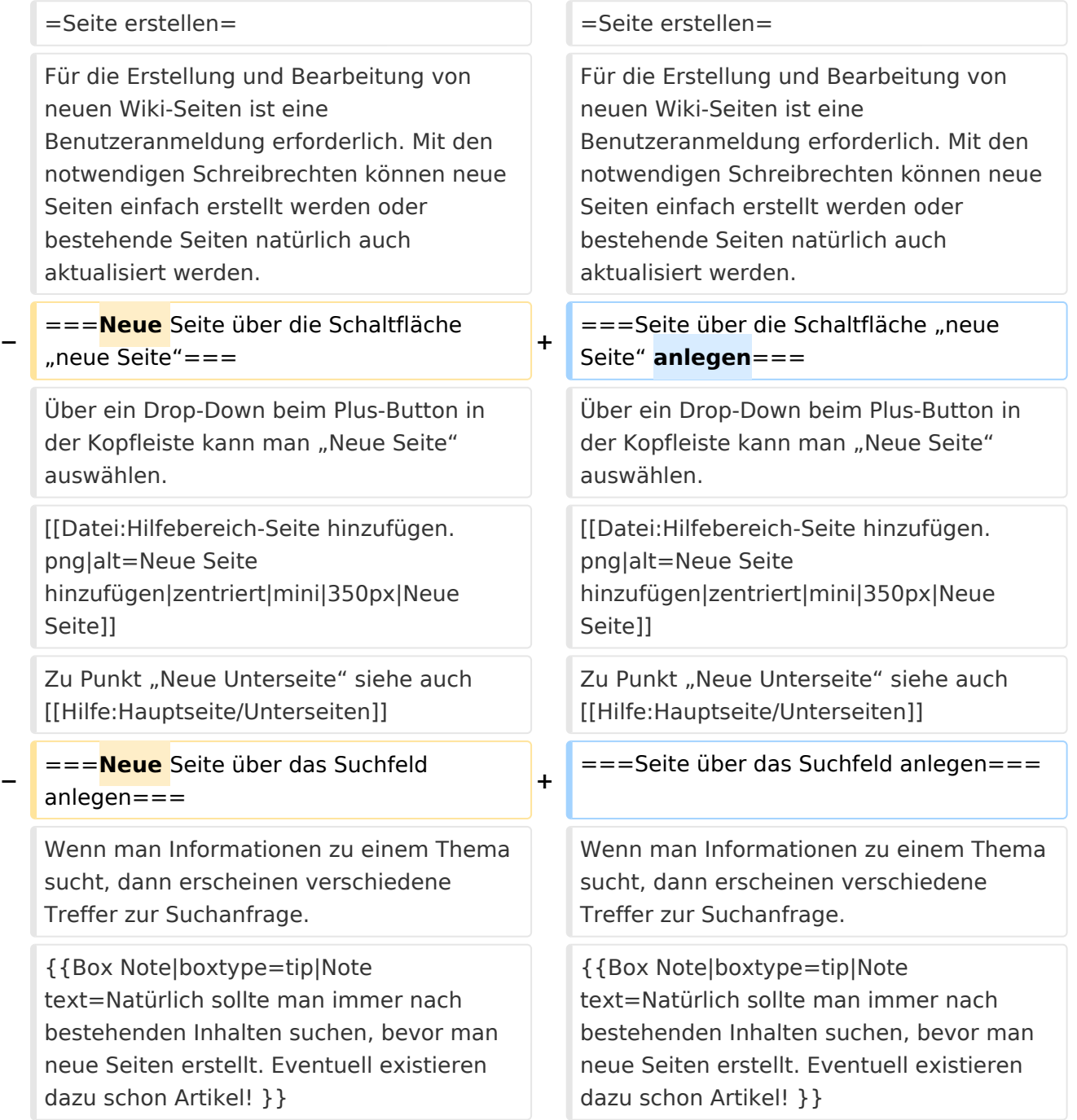

Im Ergebnisbereich der Suche findet sich rechts der Hinweis in rot mit "Seite erstellen".

[[Datei:Hilfebereich-Seitenerstellung im Suchfeld.png|alt=Neue Seite über Suchfeld erstellen|zentriert|mini|600px| Neue Seite über Suchfeld erstellen]]

Diese Suche informiert hier, dass eine Seite mit diesem Begriff oder Wörtern nicht **exisitert** und **zeite es** den Namen in rot an. Wenn man auf diesen Link klickt, dann wird auch eine neue Seite erstellt mit exakt diesem Namen.

**−**

**−**

\*'''Seitentitel:''' Der Titel einer Seite sagt bereits viel aus und sollte so treffend als möglich gewählt werden, damit auch Anwender und Anwenderinnen, die über die Wiki-Suche schon erahnen können, worum es darin gehen kann.

\*'''Schreibweise bei Seitentiteln:''' Bei der Erstellung und Verlinkung auf Seiten muss auf die genaue Schreibweise geachtet werden. Die Groß- und Kleinschreibung und Leerzeichen spielen eine wichtige Rolle. Wenn z.B. eine Seite zu "Notfunk in der Schweiz" existiert und über diese Suche mit "Notfunk in **de** SCHWEIZ" gesucht wird, dann wird auch der Link zum Anlegen einer neuen Seite vorgeschlagen, obwohl die Inhalte gleich sind. Die Großund Kleinschreibung beim Beispiel SCHWEIZ wird nicht erkannt. Lediglich wenn Anfangsbuchstaben von Wörtern unterschiedlich sind, wird das ignoriert.  $hr  $1$$ 

Im Ergebnisbereich der Suche findet sich rechts der Hinweis in rot mit "Seite erstellen".

[[Datei:Hilfebereich-Seitenerstellung im Suchfeld.png|alt=Neue Seite über Suchfeld erstellen|zentriert|mini|600px| Neue Seite über Suchfeld erstellen]]

Diese Suche informiert hier, dass eine Seite mit diesem Begriff oder Wörtern nicht **existiert** und **zeigt** den Namen in rot an. Wenn man auf diesen Link klickt, dann wird auch eine neue Seite erstellt mit exakt diesem Namen.

 $=$ ==Tipps & Tricks===

**+**

**+**

\*'''Seitentitel:''' Der Titel einer Seite sagt bereits viel aus und sollte so treffend als möglich gewählt werden, damit auch Anwender und Anwenderinnen, die über die Wiki-Suche schon erahnen können, worum es darin gehen kann.

\*'''Schreibweise bei Seitentiteln:''' Bei der Erstellung und Verlinkung auf Seiten muss auf die genaue Schreibweise geachtet werden. Die Groß- und Kleinschreibung und Leerzeichen spielen eine wichtige Rolle. Wenn z.B. eine Seite zu "Notfunk in der Schweiz" existiert und über diese Suche mit "Notfunk in **der** SCHWEIZ" gesucht wird, dann wird auch der Link zum Anlegen einer neuen Seite vorgeschlagen, obwohl die Inhalte gleich sind. Die Großund Kleinschreibung beim Beispiel SCHWEIZ wird nicht erkannt. Lediglich wenn Anfangsbuchstaben von Wörtern unterschiedlich sind, wird das ignoriert.  $str  $>$$ 

[[Datei: Hilfebereich-Schreibweise bei Seiten.png|alt=Neue Seite über Suchfeld erstellen|zentriert|mini|600px| Neue Seite über Suchfeld erstellen]]

[[Datei: Hilfebereich-Schreibweise bei Seiten.png|alt=Neue Seite über Suchfeld erstellen|zentriert|mini|600px| Neue Seite über Suchfeld erstellen]]

# Version vom 12. März 2021, 17:11 Uhr

# **Seite erstellen**

Für die Erstellung und Bearbeitung von neuen Wiki-Seiten ist eine Benutzeranmeldung erforderlich. Mit den notwendigen Schreibrechten können neue Seiten einfach erstellt werden oder bestehende Seiten natürlich auch aktualisiert werden.

### Seite über die Schaltfläche "neue Seite" anlegen

Über ein Drop-Down beim Plus-Button in der Kopfleiste kann man "Neue Seite" auswählen.

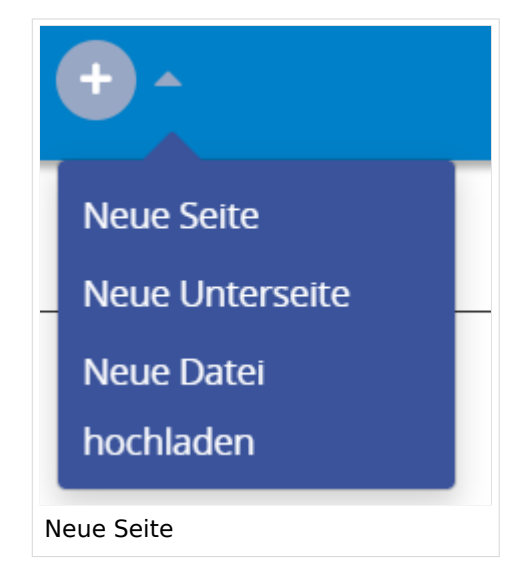

Zu Punkt "Neue Unterseite" siehe auch Hilfe: Hauptseite/Unterseiten

# **Seite über das Suchfeld anlegen**

Wenn man Informationen zu einem Thema sucht, dann erscheinen verschiedene Treffer zur Suchanfrage.

**Tipp:** Natürlich sollte man immer nach bestehenden Inhalten suchen, bevor man neue Seiten erstellt. Eventuell existieren dazu schon Artikel!

Im Ergebnisbereich der Suche findet sich rechts der Hinweis in rot mit "Seite erstellen".

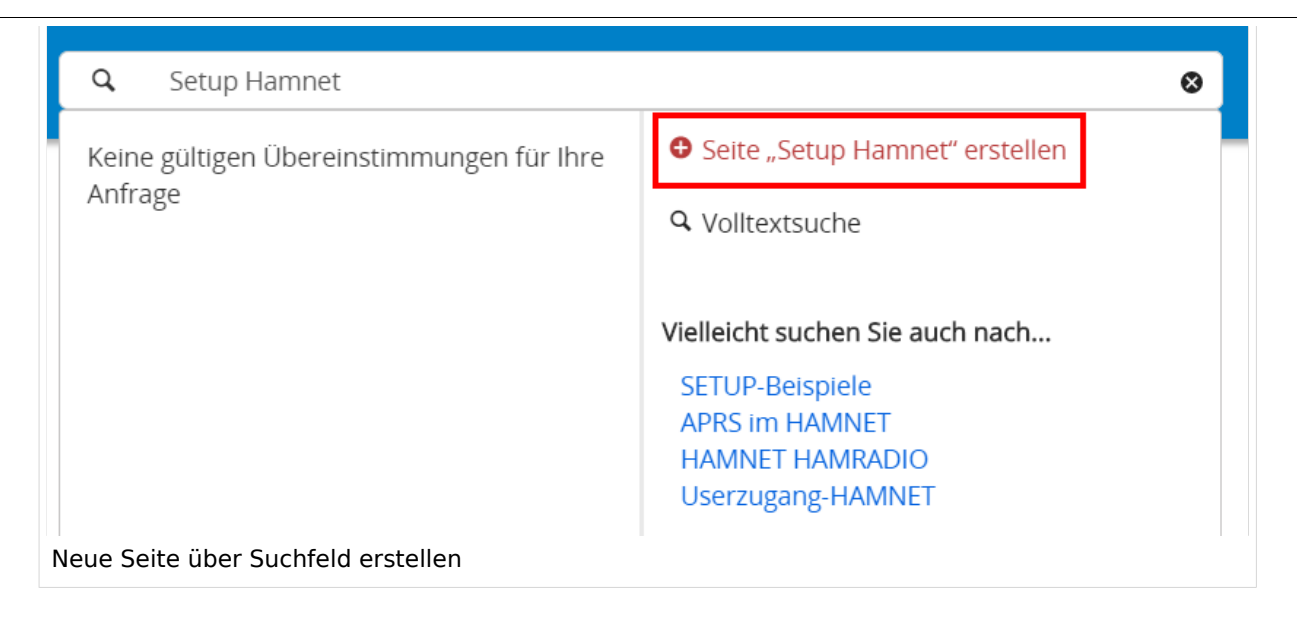

Diese Suche informiert hier, dass eine Seite mit diesem Begriff oder Wörtern nicht existiert und zeigt den Namen in rot an. Wenn man auf diesen Link klickt, dann wird auch eine neue Seite erstellt mit exakt diesem Namen.

# **Tipps & Tricks**

- **Seitentitel:** Der Titel einer Seite sagt bereits viel aus und sollte so treffend als möglich gewählt werden, damit auch Anwender und Anwenderinnen, die über die Wiki-Suche schon erahnen können, worum es darin gehen kann.
- **Schreibweise bei Seitentiteln:** Bei der Erstellung und Verlinkung auf Seiten muss auf die genaue Schreibweise geachtet werden. Die Groß- und Kleinschreibung und Leerzeichen spielen eine wichtige Rolle. Wenn z.B. eine Seite zu "Notfunk in der Schweiz" existiert und über diese Suche mit "Notfunk in der SCHWEIZ" gesucht wird, dann wird auch der Link zum Anlegen einer neuen Seite vorgeschlagen, obwohl die Inhalte gleich sind. Die Groß- und Kleinschreibung beim Beispiel SCHWEIZ wird nicht erkannt. Lediglich wenn Anfangsbuchstaben von Wörtern unterschiedlich sind, wird das ignoriert.

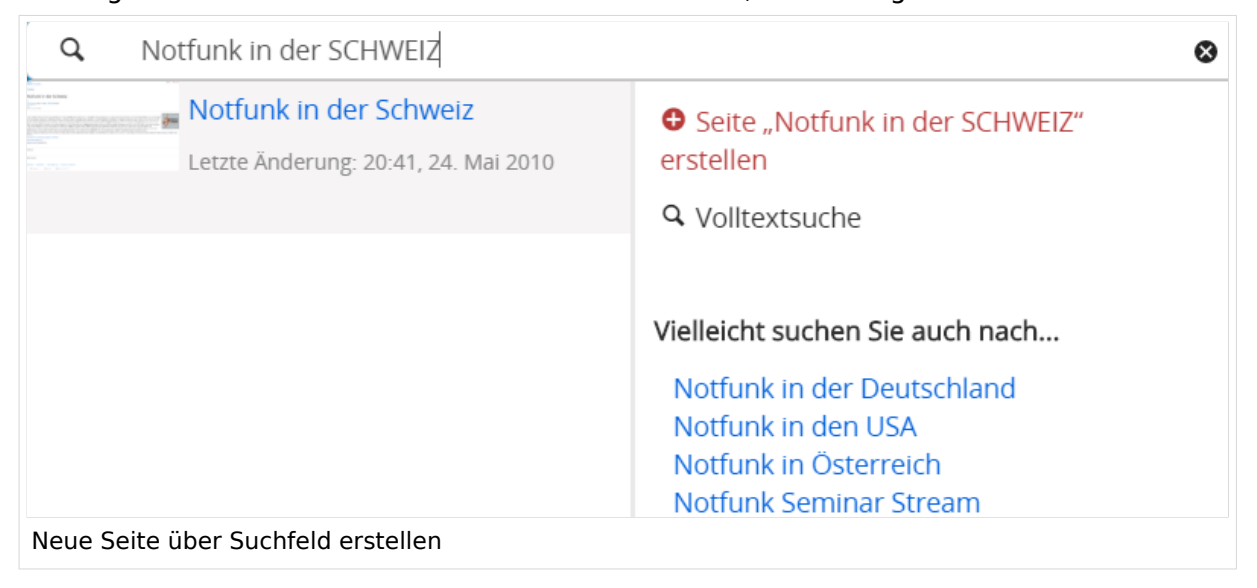

**Sonderzeichen:** Sind jedenfalls zu vermeiden. Darunter fallen { } & < > \, (das Komma).  $\bullet$ Ausnahme bildet das Zeichen / das für eine Unterseite gilt. Das sollte aber auch nur bewusst gesetzt werden.

### **Nützliche Informationen**

Siehe auch [[Hilfe: Seitentitel - Mediawiki](https://www.mediawiki.org/wiki/Manual:Page_title?action=view)]

**[uelltext anzeigen\)](#page-11-0)** [OE1VCC](#page-6-0) [\(Diskussion](https://wiki.oevsv.at/w/index.php?title=Benutzerin_Diskussion:OE1VCC&action=view) | [Beiträge](https://wiki.oevsv.at/wiki/Spezial:Beitr%C3%A4ge/OE1VCC)) [Markierung](https://wiki.oevsv.at/wiki/Spezial:Markierungen): [Visuelle Bearbeitung](https://wiki.oevsv.at/w/index.php?title=Project:VisualEditor&action=view) [Zum nächsten Versionsunterschied →](#page-11-0)

# <span id="page-16-0"></span>**3.6 Unterseiten im Wiki**

#### [Versionsgeschichte interaktiv durchsuchen](https://wiki.oevsv.at) [VisuellWikitext](https://wiki.oevsv.at)

#### **[Version vom 12. März 2021, 17:08 Uhr](#page-11-0) [\(Q](#page-11-0) [Version vom 12. März 2021, 17:11 Uhr](#page-11-0) ([Q](#page-11-0) [uelltext anzeigen](#page-11-0))**

[OE1VCC](#page-6-0) ([Diskussion](https://wiki.oevsv.at/w/index.php?title=Benutzerin_Diskussion:OE1VCC&action=view) | [Beiträge\)](https://wiki.oevsv.at/wiki/Spezial:Beitr%C3%A4ge/OE1VCC) [Markierung](https://wiki.oevsv.at/wiki/Spezial:Markierungen): 2017-Quelltext-Bearbeitung [← Zum vorherigen Versionsunterschied](#page-11-0)

**−**

**−**

dazu schon Artikel! }}

**Zeile 1: Zeile 1:**  $=$ Seite erstellen $=$   $=$ Seite erstellen $=$ Für die Erstellung und Bearbeitung von neuen Wiki-Seiten ist eine Benutzeranmeldung erforderlich. Mit den notwendigen Schreibrechten können neue Seiten einfach erstellt werden oder bestehende Seiten natürlich auch aktualisiert werden. Für die Erstellung und Bearbeitung von neuen Wiki-Seiten ist eine Benutzeranmeldung erforderlich. Mit den notwendigen Schreibrechten können neue Seiten einfach erstellt werden oder bestehende Seiten natürlich auch aktualisiert werden. ===**Neue** Seite über die Schaltfläche neue Seite des die Schannache +<br>
meue Seite ===  $=$ =Seite über die Schaltfläche "neue Seite" **anlegen**=== Über ein Drop-Down beim Plus-Button in der Kopfleiste kann man "Neue Seite" auswählen. Über ein Drop-Down beim Plus-Button in der Kopfleiste kann man "Neue Seite" auswählen. [[Datei:Hilfebereich-Seite hinzufügen. png|alt=Neue Seite hinzufügen|zentriert|mini|350px|Neue Seite]] [[Datei:Hilfebereich-Seite hinzufügen. png|alt=Neue Seite hinzufügen|zentriert|mini|350px|Neue Seite]] Zu Punkt "Neue Unterseite" siehe auch [[Hilfe:Hauptseite/Unterseiten]] Zu Punkt "Neue Unterseite" siehe auch [[Hilfe:Hauptseite/Unterseiten]] ===**Neue** Seite über das Suchfeld anlegen=== ===Seite über das Suchfeld anlegen=== Wenn man Informationen zu einem Thema sucht, dann erscheinen verschiedene Treffer zur Suchanfrage. Wenn man Informationen zu einem Thema sucht, dann erscheinen verschiedene Treffer zur Suchanfrage. {{Box Note|boxtype=tip|Note text=Natürlich sollte man immer nach bestehenden Inhalten suchen, bevor man neue Seiten erstellt. Eventuell existieren {{Box Note|boxtype=tip|Note text=Natürlich sollte man immer nach bestehenden Inhalten suchen, bevor man neue Seiten erstellt. Eventuell existieren

dazu schon Artikel! }}

Im Ergebnisbereich der Suche findet sich rechts der Hinweis in rot mit "Seite erstellen".

[[Datei:Hilfebereich-Seitenerstellung im Suchfeld.png|alt=Neue Seite über Suchfeld erstellen|zentriert|mini|600px| Neue Seite über Suchfeld erstellen]]

Diese Suche informiert hier, dass eine Seite mit diesem Begriff oder Wörtern nicht **exisitert** und **zeite es** den Namen in rot an. Wenn man auf diesen Link klickt, dann wird auch eine neue Seite erstellt mit exakt diesem Namen.

**−**

**−**

\*'''Seitentitel:''' Der Titel einer Seite sagt bereits viel aus und sollte so treffend als möglich gewählt werden, damit auch Anwender und Anwenderinnen, die über die Wiki-Suche schon erahnen können, worum es darin gehen kann.

\*'''Schreibweise bei Seitentiteln:''' Bei der Erstellung und Verlinkung auf Seiten muss auf die genaue Schreibweise geachtet werden. Die Groß- und Kleinschreibung und Leerzeichen spielen eine wichtige Rolle. Wenn z.B. eine Seite zu "Notfunk in der Schweiz" existiert und über diese Suche mit "Notfunk in **de** SCHWEIZ" gesucht wird, dann wird auch der Link zum Anlegen einer neuen Seite vorgeschlagen, obwohl die Inhalte gleich sind. Die Großund Kleinschreibung beim Beispiel SCHWEIZ wird nicht erkannt. Lediglich wenn Anfangsbuchstaben von Wörtern unterschiedlich sind, wird das ignoriert.  $hr  $1$$ 

Im Ergebnisbereich der Suche findet sich rechts der Hinweis in rot mit "Seite erstellen".

[[Datei:Hilfebereich-Seitenerstellung im Suchfeld.png|alt=Neue Seite über Suchfeld erstellen|zentriert|mini|600px| Neue Seite über Suchfeld erstellen]]

Diese Suche informiert hier, dass eine Seite mit diesem Begriff oder Wörtern nicht **existiert** und **zeigt** den Namen in rot an. Wenn man auf diesen Link klickt, dann wird auch eine neue Seite erstellt mit exakt diesem Namen.

 $=$ ==Tipps & Tricks===

**+**

**+**

\*'''Seitentitel:''' Der Titel einer Seite sagt bereits viel aus und sollte so treffend als möglich gewählt werden, damit auch Anwender und Anwenderinnen, die über die Wiki-Suche schon erahnen können, worum es darin gehen kann.

\*'''Schreibweise bei Seitentiteln:''' Bei der Erstellung und Verlinkung auf Seiten muss auf die genaue Schreibweise geachtet werden. Die Groß- und Kleinschreibung und Leerzeichen spielen eine wichtige Rolle. Wenn z.B. eine Seite zu "Notfunk in der Schweiz" existiert und über diese Suche mit "Notfunk in **der** SCHWEIZ" gesucht wird, dann wird auch der Link zum Anlegen einer neuen Seite vorgeschlagen, obwohl die Inhalte gleich sind. Die Großund Kleinschreibung beim Beispiel SCHWEIZ wird nicht erkannt. Lediglich wenn Anfangsbuchstaben von Wörtern unterschiedlich sind, wird das ignoriert.  $str  $>$$ 

[[Datei: Hilfebereich-Schreibweise bei Seiten.png|alt=Neue Seite über Suchfeld erstellen|zentriert|mini|600px| Neue Seite über Suchfeld erstellen]]

[[Datei: Hilfebereich-Schreibweise bei Seiten.png|alt=Neue Seite über Suchfeld erstellen|zentriert|mini|600px| Neue Seite über Suchfeld erstellen]]

# Version vom 12. März 2021, 17:11 Uhr

# **Seite erstellen**

Für die Erstellung und Bearbeitung von neuen Wiki-Seiten ist eine Benutzeranmeldung erforderlich. Mit den notwendigen Schreibrechten können neue Seiten einfach erstellt werden oder bestehende Seiten natürlich auch aktualisiert werden.

### Seite über die Schaltfläche "neue Seite" anlegen

Über ein Drop-Down beim Plus-Button in der Kopfleiste kann man "Neue Seite" auswählen.

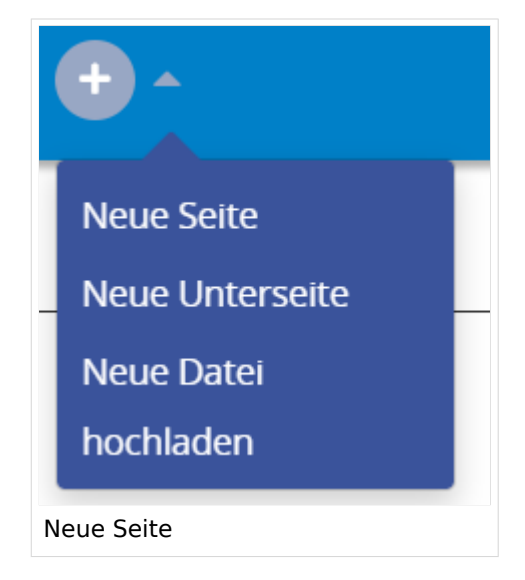

Zu Punkt "Neue Unterseite" siehe auch Hilfe: Hauptseite/Unterseiten

# **Seite über das Suchfeld anlegen**

Wenn man Informationen zu einem Thema sucht, dann erscheinen verschiedene Treffer zur Suchanfrage.

**Tipp:** Natürlich sollte man immer nach bestehenden Inhalten suchen, bevor man neue Seiten erstellt. Eventuell existieren dazu schon Artikel!

Im Ergebnisbereich der Suche findet sich rechts der Hinweis in rot mit "Seite erstellen".

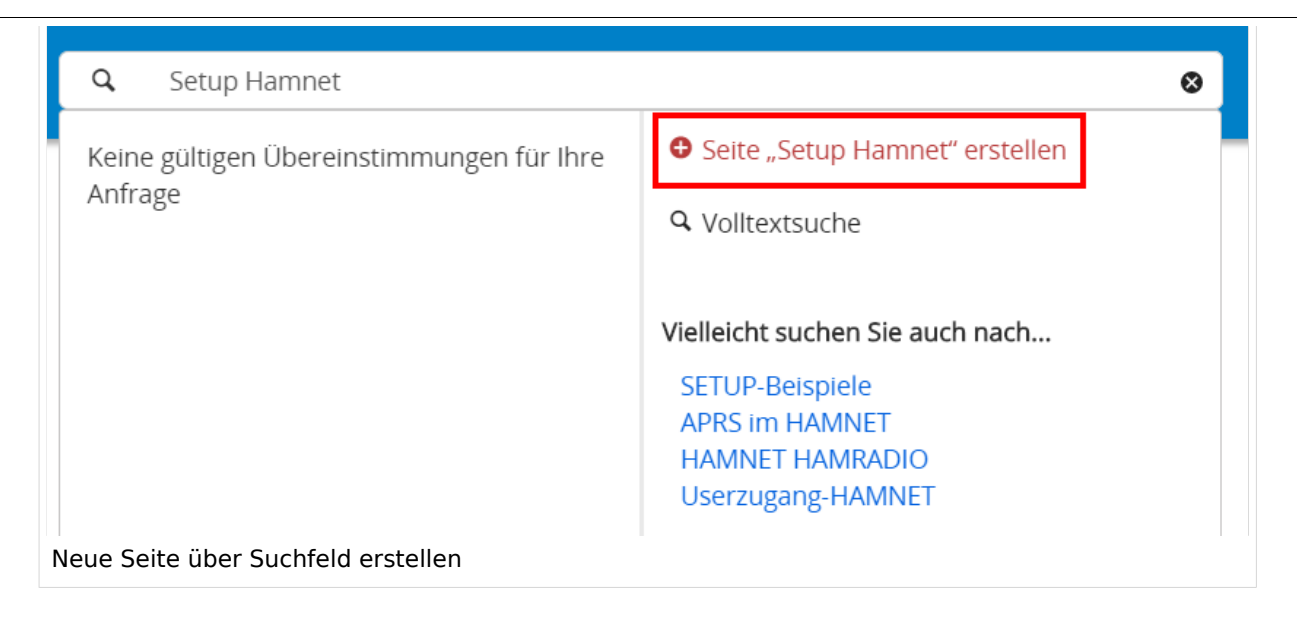

Diese Suche informiert hier, dass eine Seite mit diesem Begriff oder Wörtern nicht existiert und zeigt den Namen in rot an. Wenn man auf diesen Link klickt, dann wird auch eine neue Seite erstellt mit exakt diesem Namen.

# **Tipps & Tricks**

- **Seitentitel:** Der Titel einer Seite sagt bereits viel aus und sollte so treffend als möglich gewählt werden, damit auch Anwender und Anwenderinnen, die über die Wiki-Suche schon erahnen können, worum es darin gehen kann.
- **Schreibweise bei Seitentiteln:** Bei der Erstellung und Verlinkung auf Seiten muss auf die genaue Schreibweise geachtet werden. Die Groß- und Kleinschreibung und Leerzeichen spielen eine wichtige Rolle. Wenn z.B. eine Seite zu "Notfunk in der Schweiz" existiert und über diese Suche mit "Notfunk in der SCHWEIZ" gesucht wird, dann wird auch der Link zum Anlegen einer neuen Seite vorgeschlagen, obwohl die Inhalte gleich sind. Die Groß- und Kleinschreibung beim Beispiel SCHWEIZ wird nicht erkannt. Lediglich wenn Anfangsbuchstaben von Wörtern unterschiedlich sind, wird das ignoriert.

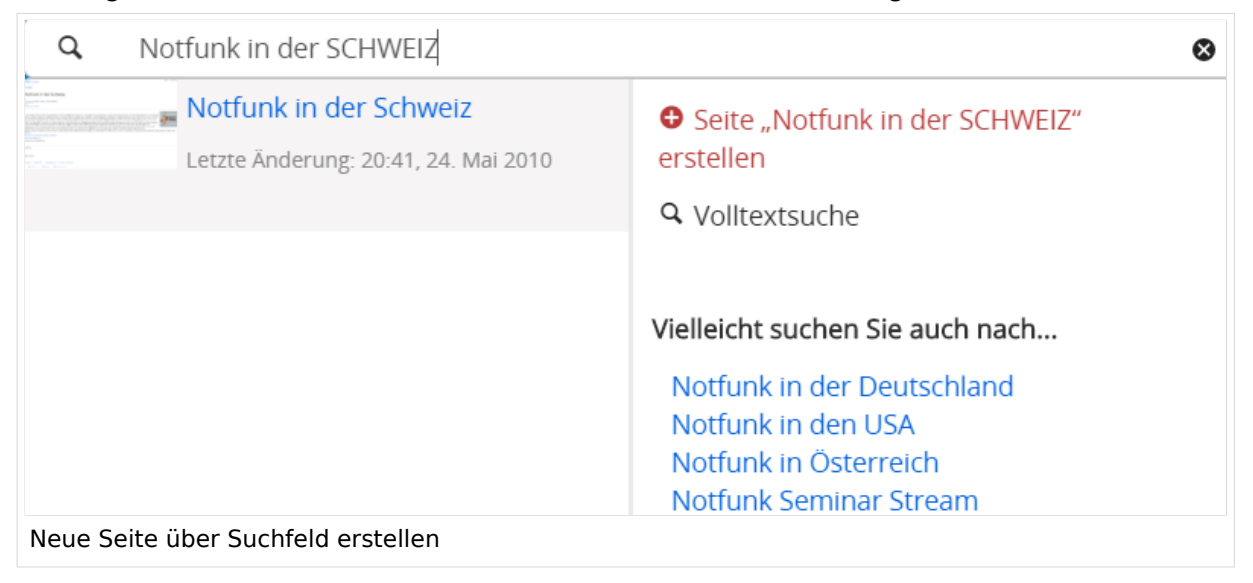

**Sonderzeichen:** Sind jedenfalls zu vermeiden. Darunter fallen { } & < > \, (das Komma).  $\bullet$ Ausnahme bildet das Zeichen / das für eine Unterseite gilt. Das sollte aber auch nur bewusst gesetzt werden.

### **Nützliche Informationen**

Siehe auch [[Hilfe: Seitentitel - Mediawiki](https://www.mediawiki.org/wiki/Manual:Page_title?action=view)]